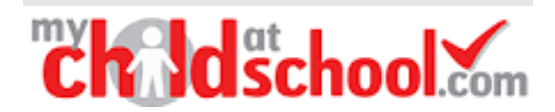

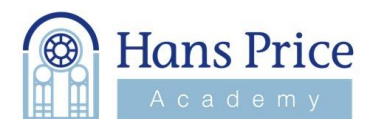

## **MCAS Registration Instructions**

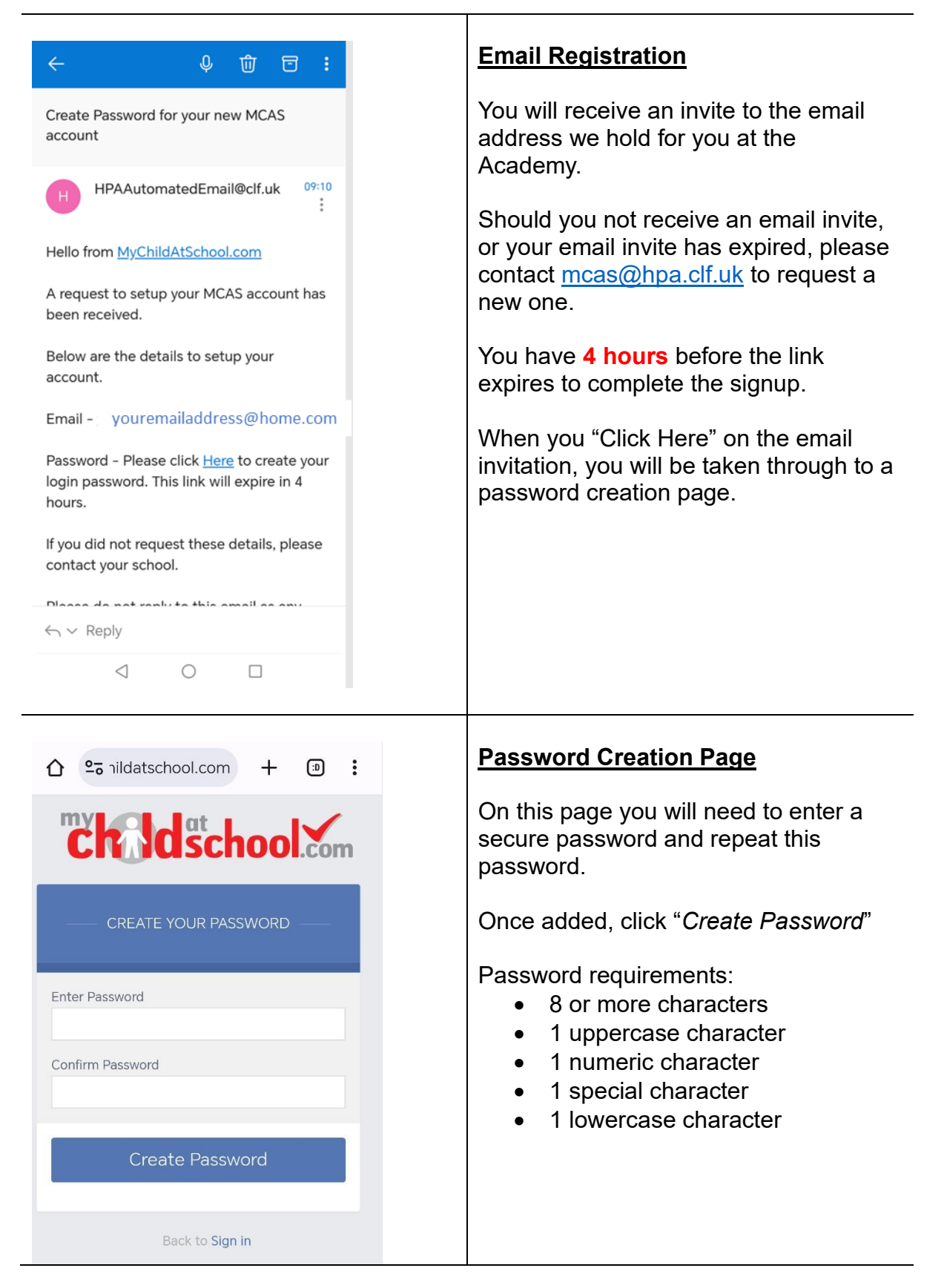

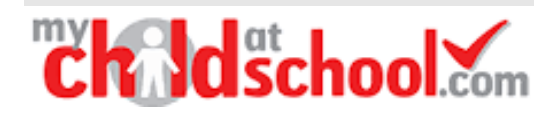

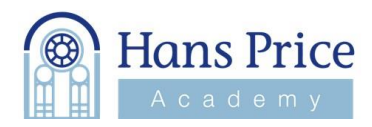

## **The Idschool Com CREATE YOUR PASSWORD** Password created and confimation email sent Back to Sign in

## **Password Creation Confirmation**

You will receive this confirmation message when your password creation has been successful on your browser.

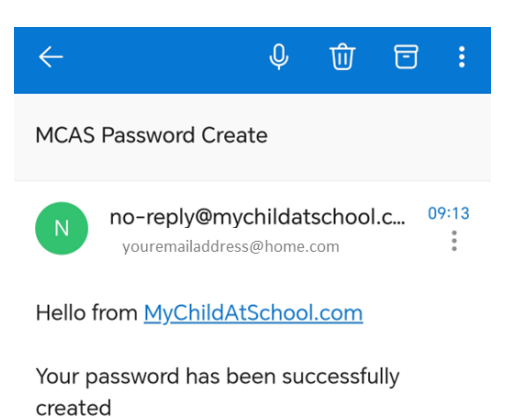

If you did not change your password, please contact your school.

Please do not reply to this email as any received emails are deleted immediately.

Regards MyChildAtSchool.com

 $\leftarrow$   $\vee$  Reply

 $\triangleleft$  $\bigcirc$  $\Box$ 

## **Email Confirmation of MCAS Password Created**

You will receive this confirmation email once your password has been successfully created.

You can then click the [MyChildAtSchool.com](https://www.mychildatschool.com/MCAS/MCSParentLogin) to navigate to the login page.

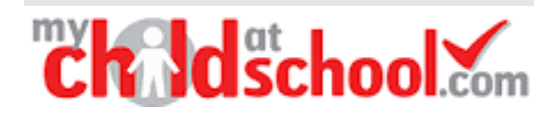

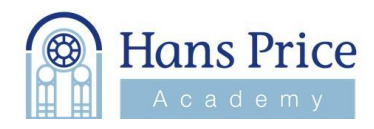

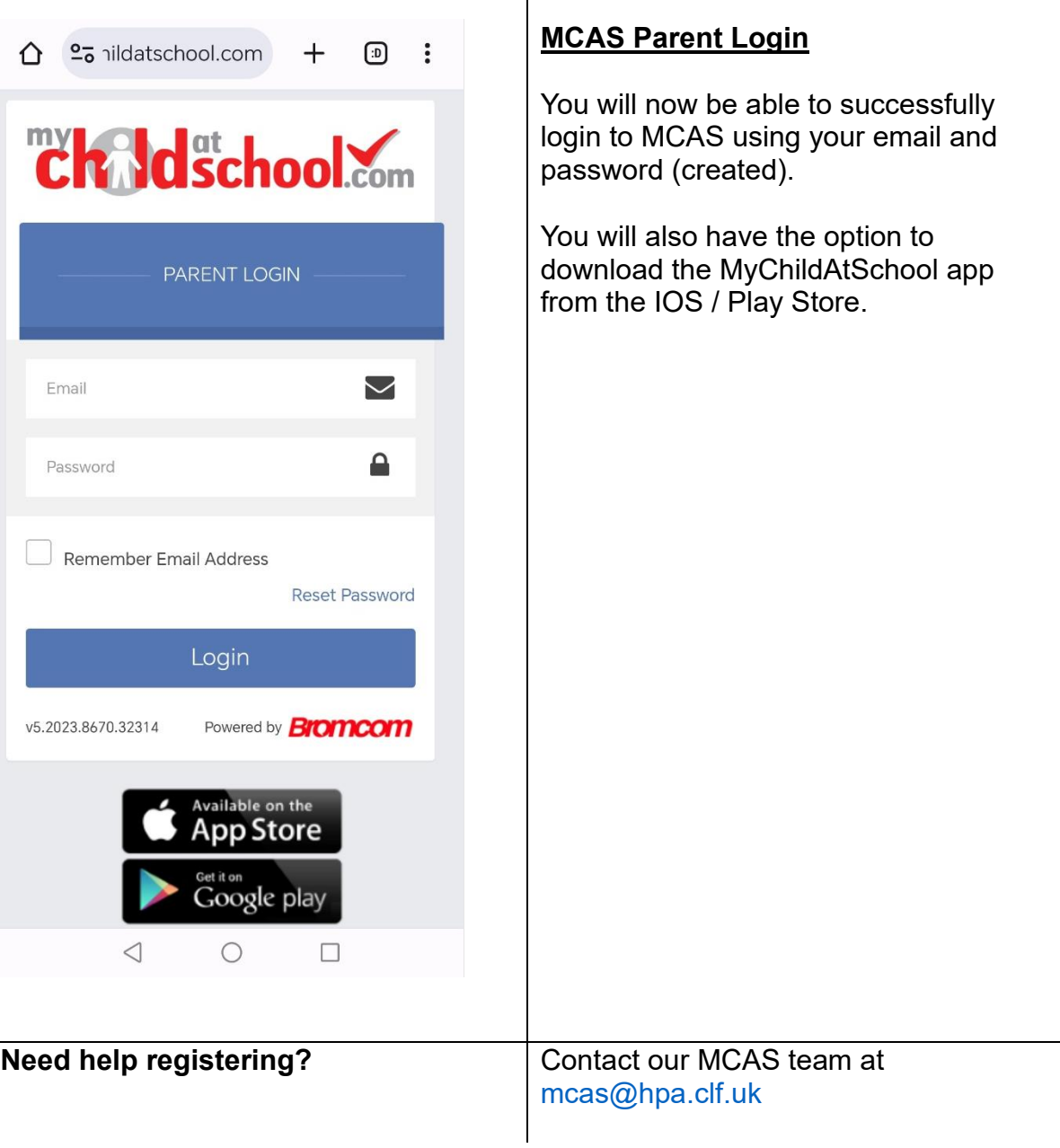